# **ZOOM で P-PATイベント に参加してみませんか?**

みなさん、ZOOMってご存知ですか?

 パソコンやスマホの画面で、複数の人達と、テレビ電話のようなことができ るんです。コロナウイルスが感染拡大している中、集まっていただくイベント は難しいので、今後、P-PATは、このZOOMを多用してイベントを行なう 予定です。意外にも簡単なので、まだ使ったことのない方は、是非チャレンジ してみてください!!

それでは、早速ですが、まず、必要な環境があります。 それは、

○ パソコン、又はスマホがあること ※あまり古いパソコンでは使えないことがあります。 〇 wi-fi、又は有線でも、インターネット繋ぎ放題で接続する環境にあること。

インターネット繋ぎ放題ではなくても、ZOOMはできますが、長時間繋いで いると「OK」を押しあと、アプリ ことかを入手します。

次にZOOMに繋がる流れですが、以下のようになります。

#### 1、参加申込

P-PATのホームページで申込みをします。ホームページは。以下の キーワードで検索してみて下さい。 Q 検索 東京乾癬の会P-PAT

ホームページの「開催イベント」のページ、「イベント参加申込」を クリックして申込して下さい。

#### 2、メールが届く

申込後にすぐに申込確認メールが届きますが、イベント当日に近づく と、あらためて、ZOOM接続のための、次のようなメールが届きます。

開始時間:5月3日(日)8:00PM~入室受付: 〃 7:30PM~ 参加用URL https://us02web.zoom.us/j/83293116746?pwd=NjhNbXMwWWVZQ0k5Wi9ZM1V2ZklwZz09 ※上のURL以外から入室する場合 ミーティングID: 832 9311 6746 パスワード: 102571

※上記の内容は例です。

当日、参加する時に、URL(ローマ字の青い文字)をクリックします。

## <パソコンの場合>

### 3、画面が開く

ZOOMの大きい画面が開いた後、しばらく待っていると、下記の画面 が開きます。「ビデオ付きで参加」の文字をクリックします。

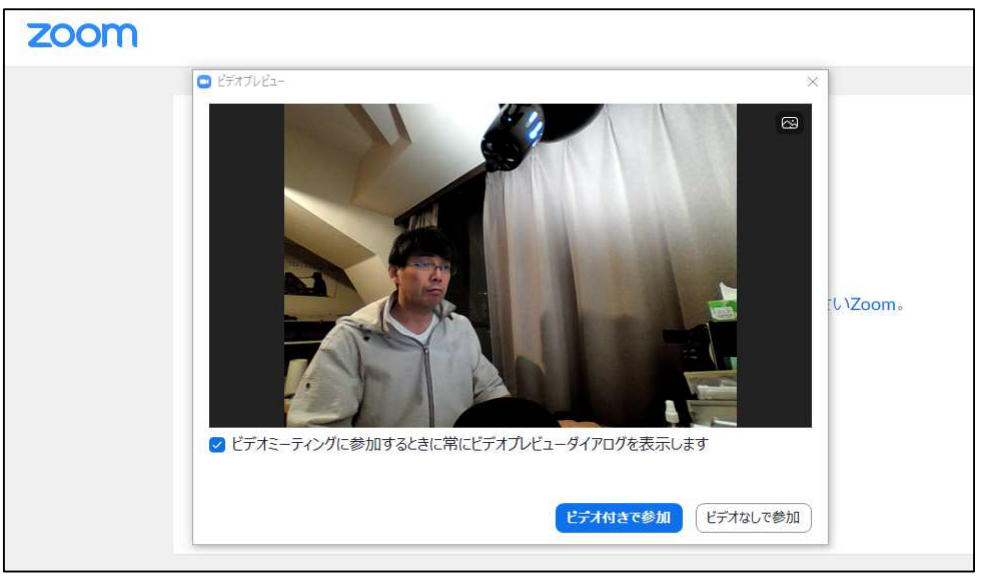

待っていても、画面が進まない時は、ZOOMアプリのダウンロードが 必要なことがあります。画面の案内に沿ってダウンロードして下さい。 ※機種等パソコン側の状態によって異なる画面が出る場合があります。

### 4、参加準備完了

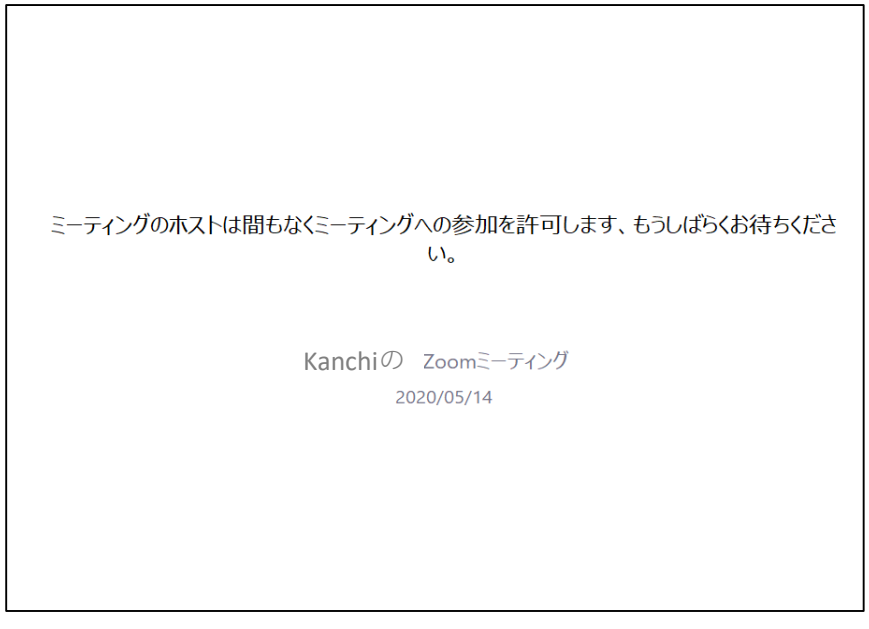

※サンプル画面

上記の画面が出たら、準備がOKとなります。当会担当者が 参加を承認しますので、そのままお待ちください。 主催者が承認すると、画面が開きます。

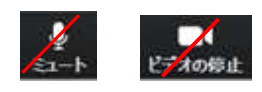

左記のように、ミュートやビデオ停止のボタンに赤い斜線 がある場合は、声が聞こえなかったり、画像が写らない 状態になりますので、必要に応じてその部分をクリックし 解除して下さい。尚、発言以外の時は、ミュートに斜線が ある状態にしておいてください。

## <スマホの場合>

## 3、ZOOMアプリのインストール

待っていても、画面が開かない時は、ZOOMアプリのダウンロードが 必要となります。ZOOMのアプリがインストールされていない端末 では、ここで、画面が開かなくなり、インストールが必要になります。

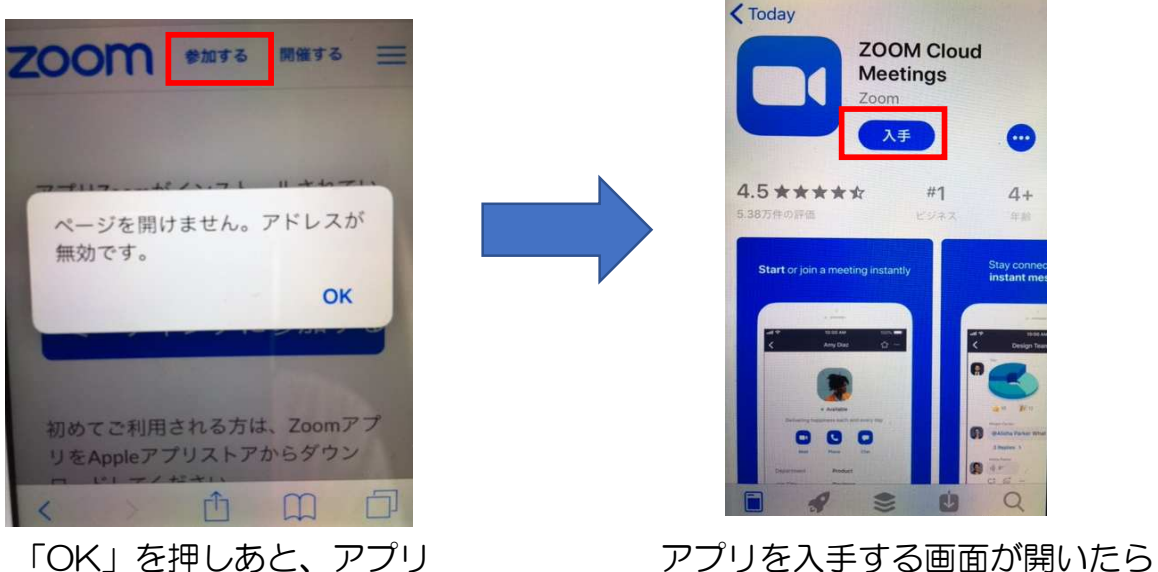

を入手します。 ここの ファイン アンスティ あおします。 ※アンドロイドの場合、アプリの入手先が異なります。

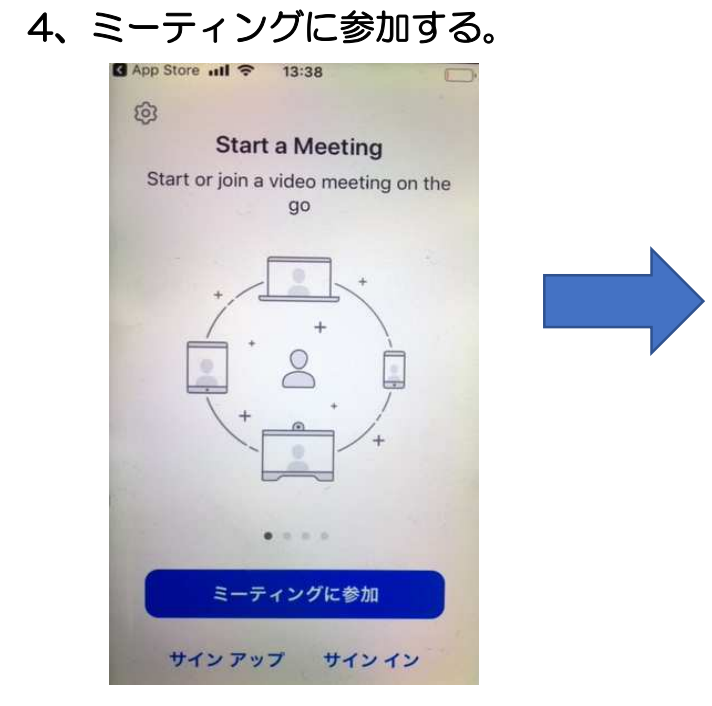

①アプリがダウンロート゛されると、 ②当会から送ったメールにある

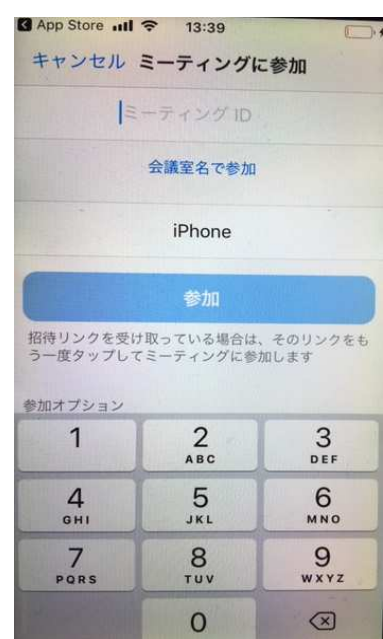

 このような画面が開くので、 ID(数字)を入力し、会議室名で参加と 「ミーティングに参加」を押します。 アンジョン 書かれた下に参加者名を入力します。

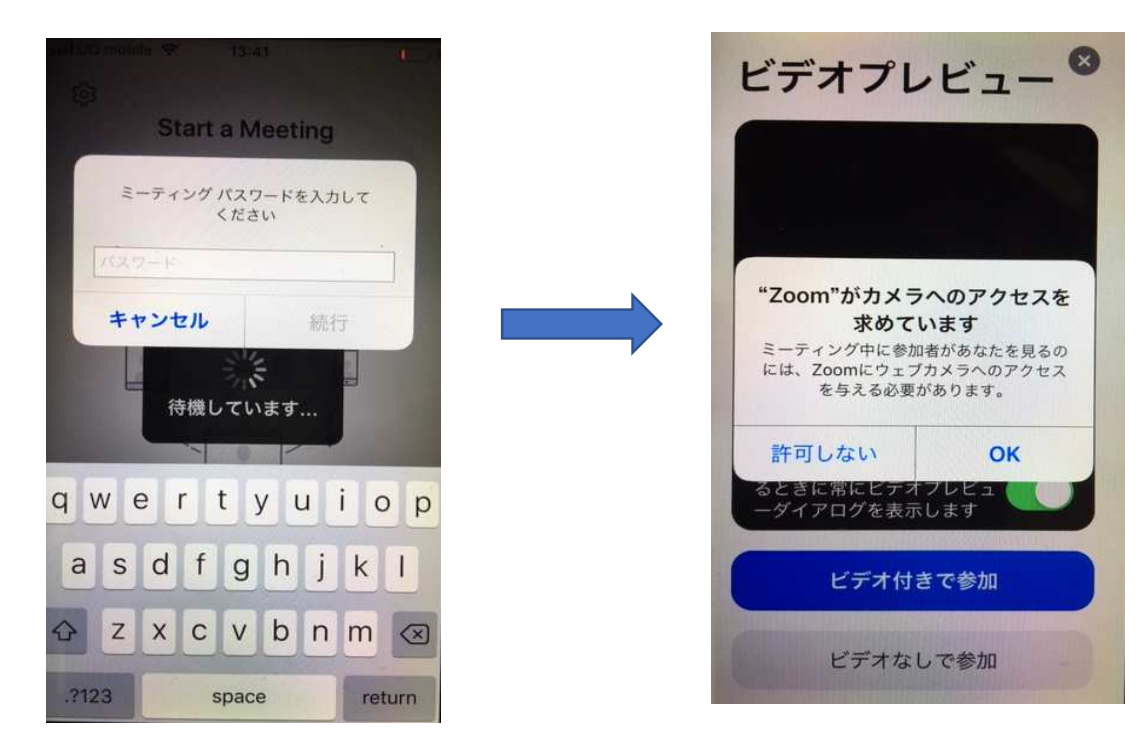

③当会から送ったメールにある ④カメラでのアクセスについて パスワードを入力します。半角の大文字 OKを押します。 小文字を間違えないようにご注意下さい。

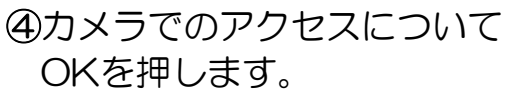

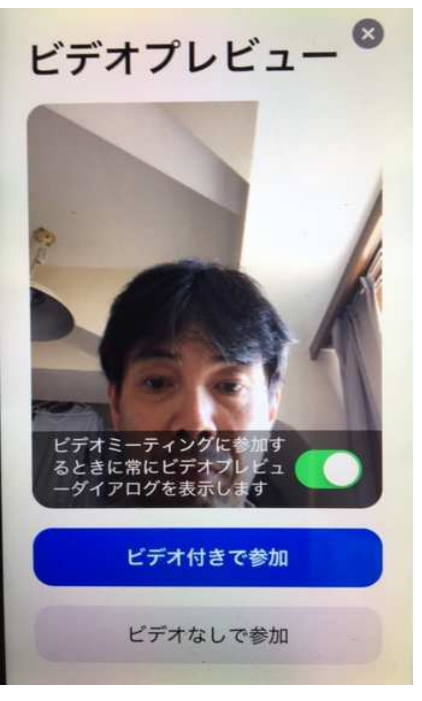

⑤ビデオ付きで参加を押します。 ⑥マイクのアクセスについて

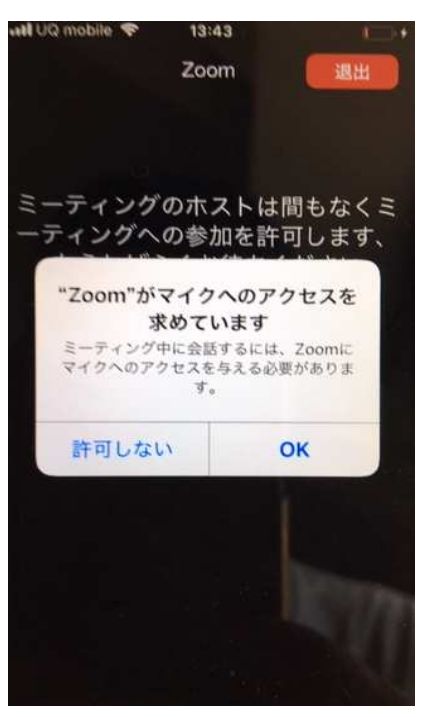

「OK」を押します。

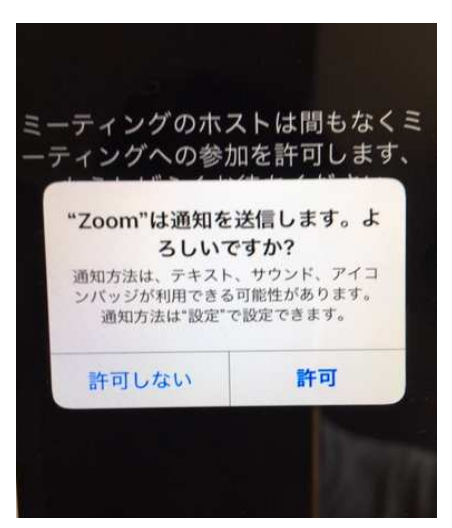

許可を押すと、待機状態になります。 待機されている事が、当会担当者に 伝わり、承認しますとご参加戴けます。

尚、最後に、「インターネットを使用 した通話」という選択が出てきたら、 その部分を押して下さい。 これでフォーラムに参加できます。

 ⑦通知の送信について「許可」を 押します。

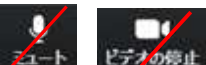

ミュートやビデオ停止のボタンに赤い斜線がある場合は、 声が聞こえなかったり、画像が写らない状態になりますので、 必要に応じてその部分を押して解除して下さい。 尚、発言以外の時は、ミュートに斜線がある状態にしておいて ください。

- 尚、このような作業をされても、稀に、スマホ、又はパソコン本体の 設定などに原因があり、接続できないケースがあります。その場合、 大変申し訳ございませんが、パソコンショップなどのサービス機関に お尋ね下さい。
- 下記のURLで、ZOOMの接続テストをすることができます。イベント 開催日より前に、ZOOMに繋げることができるか、予めテストされる ことをお勧め致します。

**★テスト用URL: https://zoom.us/test** 

● また、乾癬フォーラムなどは、youtubeでも配信する事がありますので (一部内容を除く)、万一、Zoomの接続ができなかった場合、そちらを ご利用下さい。